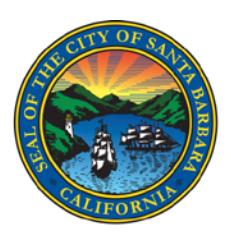

#### **Director's Office** Tel: (805) 564-5502 Fax: (805) 564-5477

**Remote Video Inspection** Remote Video Inspection is an alternative to an on-site inspection that is currently

**Building and Safety Inspection Bulletin**

Remote Video Inspection is as follows:

**Administration, Housing** & Human Services

Tel: (805) 564-5461 Fax: (805) 564-5477

**Building & Safety** Tel: (805) 564-5485 Fax: (805) 564-5476

#### Planning

Tel: (805) 564-5470 Fax: (805) 564-5477

## **Rental Housing**

**Mediation Program** Tel: (805) 564-5420 Fax: (805) 564-5477

630 Garden Street P0 Box 1990 Santa Barbara, CA 93102-1990

# required due to Coronavirus transmission concerns. The process for scheduling a

- 1. [Schedule](http://booknow.appointment-plus.com/84t4jqhg/) your Building and Safety Inspection per normal procedures via email [Inspections@SantaBarbaraCA.gov](mailto:Inspections@SantaBarbaraCA.gov) or 805-564-5492
- 2. Between 7:30 am and 8:30 am on the morning of your scheduled Inspection, a City Building Inspector will call you at the phone number you have provided.
	- $\circ$  The Inspector will coordinate with you a specific time that day to call you and conduct a GOOGLE DUO or FACE TIME inspection.
- 3. It is the responsibility of the Permittee (Contractor, Architect, or Owner) to have access to **GOOGLE DUO** or **FACE TIME** on their smart phone.
- 4. <https://duo.google.com/about/>
- 5. <https://support.apple.com/en-us/HT204380>

## **Remote Video Inspection is Available for:**

All Residential and Commercial inspections unless the City Building Inspector determines the inspection is to complex.

**Note:** Based on the size and/or complexity of the project it may not be possible to complete the inspection via Remote Video Inspection. In that case, the **City Building Inspector** working remotely will partially approve the inspection and make every effort to route a field City inspector to complete the inspection the same day. If this is not possible, the City inspector will schedule a field inspection for the next business day.

## **Customer's Responsibilities:**

#### **4G Wireless Service is Required**

• Ensure your inspection location has 4G connectivity and your smart phone or tablet has 4G connectivity.

#### **Install FaceTime or Google Duo on your device**

## **Remote Video Inspection Steps: Once you have scheduled your remote video inspection:**

- **1. Prepare for Remote Video Inspection**
	- Prior to the inspection, ensure that the necessary tools based on type of inspection are readily available. For example, carry a tape measure, level, GFCI tester, step ladder (for close ups of ceiling), etc.

## **2. Prepare to Receive Remote Video Inspection Call**

• Make sure the device being used during the inspection is fully charged.

- Be ready to accept a video call at the scheduled time and respond to requests from the City Building Inspector.
- Have the required tools (tape measure, level, GFCI tester, step ladder, etc.)
- Turn off the devices notifications during the video call. Notifications freeze the video call and will cause delays to the inspection or could require the inspection to be rescheduled.
- •

#### **3. . The Inspection**

- Begin the inspection at street view looking at structure with the address showing
- Follow the directions of the City Building Inspector
- Walk inspection in clockwise direction
- Walk inspection from the  $1<sup>st</sup>$  floor) to top floor (if multiple floors)
- Make note of any items that the City Building Inspector states needs correcting

#### **4. Inspection Results**

- The inspector will inform you at the end of the video call if the inspection has passed or failed.
- The inspector will update the permitting status after the video call is completed.
- The day following the inspection, comments will be available for you to view in Accela.
- In the event an inspection is not successful and corrections are given, it is the responsibility of the Permittee (Contractor, Architect, or Owner) to write down the corrections, and call for a re-inspection.